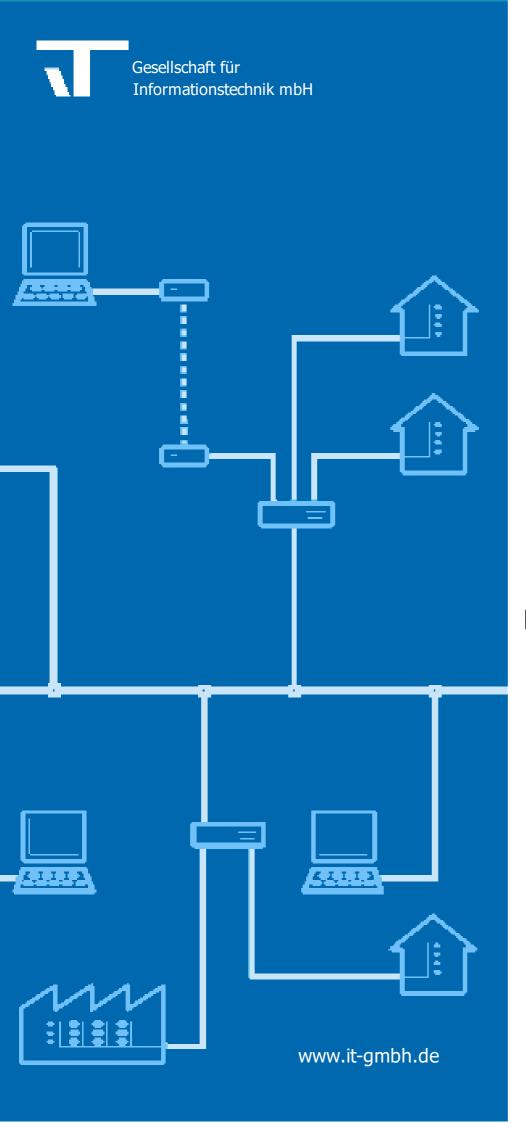

# **Manual Recorder**

| R  | 6 | C | <u></u> | r | d | ρ | r |
|----|---|---|---------|---|---|---|---|
| 17 | G | v | v       |   | ч | C |   |

Manual

# **Table of Contents**

| Chapter 1      | Welcome                                    | 4                                     |  |
|----------------|--------------------------------------------|---------------------------------------|--|
| 1.1            | Product Overview                           |                                       |  |
| 1.2            | System Requirements                        | !                                     |  |
| 1.3            | Licensing                                  |                                       |  |
| Chapter 2      | How to                                     | 8                                     |  |
| 2.1            | Record                                     | 8                                     |  |
| 2.1.1          | How it works                               |                                       |  |
| 2.1.2          | Configuration                              |                                       |  |
| 2.1.2.1        | Create the Configuration File              | 8                                     |  |
| 2.1.2          | 1.1.1 Interfaces                           |                                       |  |
| 2.1.2          | 1.1.2 Output                               |                                       |  |
| 2.1.2.2        | Test                                       |                                       |  |
| 2.1.2.3        | Unattended Operation                       |                                       |  |
| 2.1.3          | Data Maintenance                           | 12                                    |  |
| 2.2            | Convert and Process                        | 14                                    |  |
| 2.2.1          | Convert to different Format                | 1                                     |  |
| 2.2.2          | Merge Files                                |                                       |  |
| 2.2.3          | Filter                                     |                                       |  |
| 2.2.4          | Options for Text Export                    |                                       |  |
| 2.2.5          | Export to Database                         |                                       |  |
| 2.3            | Analyze                                    |                                       |  |
|                | •                                          |                                       |  |
| 2.3.1          |                                            |                                       |  |
| 2.3.2          | Plugins Plugin Itgmbh.Recorder.Visualizers |                                       |  |
| 2.3.2.1        |                                            |                                       |  |
| 2.3.2<br>2.3.2 |                                            |                                       |  |
| 2.3.2.2        | Plugin Itgmbh.Recorder.ConsistencyChecker  |                                       |  |
|                |                                            |                                       |  |
| Chapter 3      | Reference                                  | 21                                    |  |
| 3.1            | Record                                     |                                       |  |
| 3.1.1          | Configuration File                         |                                       |  |
| 3.1.2          | Install as Service (Windows)               | 23                                    |  |
| 3.1.3          | Install as Daemon (Linux)                  | 24                                    |  |
| 3.2            | Event Properties                           | 24                                    |  |
| 3.3            | Project data (Meta data)                   | 27                                    |  |
| 3.4            | Filter Syntax                              | 27                                    |  |
| 3.5            | Powershell                                 | 29                                    |  |
| 3.5.1          | Cmdlet Get-RecorderFrame                   | 29                                    |  |
| 3.5.2          | Cmdlet Export-RecorderFile                 |                                       |  |
| 3.5.3          | Cmdlet Get-RecorderProjectInfo             |                                       |  |
| 3.5.4          | Class RecorderProjectInfo                  | 35                                    |  |
| 3.6            | Advanced Topics                            |                                       |  |
| 3.6.1          | Create Plugins                             |                                       |  |
| 3.7            | FAQ                                        |                                       |  |
| J. 1           | 171%                                       | · · · · · · · · · · · · · · · · · · · |  |

| Chapter 4 | Imprint              | 36 |
|-----------|----------------------|----|
| Chapter 5 | Contact              | 38 |
| Chapter 6 | Feedback             | 40 |
| Chapter 7 | Open Source Licenses | 42 |
|           | Index                | 43 |

# Chapter

Welcome

# 1 Welcome

We congratulate to your purchase of the ETS App Recorder, and thank you for choosing one of our products.

### **Product Overview**

### How to ...

- Record
- Convert and Process
- Analyze

# **Additional Information**

• Contact (Orders, Support)

### 1.1 Product Overview

Recorder is the Tool Suite around KNX Telegram recording:

- Continuous recording
  - o With all supported KNX Interfaces (USB, IP, also with KNX Security)
  - o Unattended operation in the background
  - o Runs on Windows or Linux
- · Conversion and Processing
  - o Format conversion, merging, filtering, formatting
  - o using a convenient user interface or automated via Powershell scripts
- Analysis
  - o Telegram display
  - o Powerful filtering
  - o Advanced Analysis via Plugins

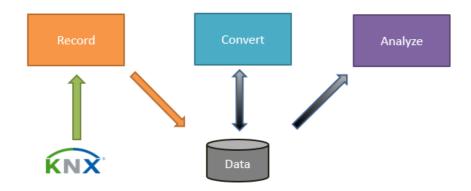

# 1.2 System Requirements

# **Recording function**

Operating All operating systems supported by .NET Core 2.2, e.g.

systems Windows from Windows 7 SP1

macOS from Version 10.12 Linux (various distributions)

Complete List

KNX Interfaces KNX USB Interface

KNX IP Interface (with or without KNXnet/IP Security)
KNX IP Backbone (with or without KNXnet/IP Security)

Available Depends on bus load and recording type.

storage space Typical value: with 4 telegrams per second and recording to text file approx. 20 MB per for the trace files<sub>interface</sub> per day

# **Processing and Analysis function (graphical UI)**

Operating Windows from Windows 7 SP1 systems

Additional Microsoft .NET Framework from Version 4.7.2

Software

# **Processing and Analysis function (Powershell)**

Operating All operating systems supported by Windows Powershell

Additional Microsoft .NET Framework from Version 4.7.2

Software Microsoft PowerShell from Version 5

# 1.3 Licensing

Without License, Recorder runs in Demo mode:

- Recording terminates after 30 minutes
- No installation as Service (Windows) / Daemon (Linux)
- Conversion, Processing and Analysis are restricted to a maximum of 10.000 telegrams.
- The Powershell Cmdlet processes only the first 10.000 telegrams

If you want to run Recorder without these restrictions, you need a license file. The license is bound to the computer, i.e. can only run on the computer for which it has been issued.

To license, proceed as follows:

- 1. Determine the Computer ID
  - a. This is most easily done by starting RecorderUI. The computer ID is displayed on the upper right and can be simply copied from there:

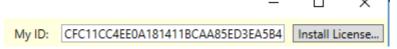

b. On Linux or if RecorderUI is not installed, you may start the console application Recorder:

```
MachineID: 2CD896BAB33ABC49F96D1D1C61B6BD8D
Running in Demo Mode; terminating after 30 minutes
```

**Important when using the recorder in the network:** please generate the Machine-ID if there are no "temporary network adapters", e.g. no VPN, but only the ones that are always there!

- 2. In your order, please indicate:
  - a. the Computer ID
  - b. which license(s) you need:
    - ☐ only for recording (Recorder Run)
    - □ only for processing (Recorder)
    - ☐ for both

If you want Recorder Run and Recorder to run on different computers, please tell us on which computer you want to license which tool.

3. You will get a file that you can activate using the "Install License" button. On Linux or if RecorderUI is not installed, you may also simply copy the file into the folder where Recorder is installed.

# Chapter

How to

### 2 How to

### 2.1 Record

Recording is performed by a separate module, focused on the task to record and store KNX telegrams unattended, reliably and continuously.

How it works
Configuration
Data Maintenance

### 2.1.1 How it works

On Start it is attempted to connect to all configured interfaces. If this does not work for an interface, the connection attempt is retried regularly. This also happens if the connection is recognized as broken later.

The following events are written to the configured outputs (files):

- · Meta events:
  - o Recording started / stopped
  - o Connection to interface broken / re-established
  - o Interface reported telegram loss
  - o Telegrams lost when saving
- Telegram events: a KNX telegram has been received
- Busload events: optionally, the current busload is recorded

Usually the output is configured to write one file per day.

# 2.1.2 Configuration

The recording is configured via a configuration file.

This contains information about the interface(s) to be used and where to write the recorded data.

### 2.1.2.1 Create the Configuration File

Most easily you create the configuration file using the application RecorderUI.

For this, navigate to the Record page.

You may here create a new configuration file or open an existing one for editing.

In the left part, define the Interfaces used for recording.

In the right part, specify where the Output shall be written.

The Metadata in the lower part is not needed in the standard case (record as raw telegram data).

Then you may save the file.

Alternatively, the configuration file can be created and edited using any text editor. The format is documented here.

### 2.1.2.1.1 Interfaces

# **Adding interfaces**

Click on \( \frac{\pi}{\pi} \), to add all USB and Tunneling Interfaces accessible from the PC to the list.

Using \$\(\sigma\) (USB), \$\(\struct(\text{USB})\), \$\(\struct(\text{USD})\) and \$\(\struct(\text{Routing})\) (Routing) you may also add interfaces manually.

# **Deleting interfaces**

Select the interfaces to be deleted (multi-selection using Shift key) and press the Del key.

# **Properties**

If an interface is selected, you may edit its properties on the right side:

General

Id This serves to uniquely identify an interface if the recording is done using multiple

interfaces.

Te ld may be an arbitrary string, but please avoid the special characters semicolon

(;), asterisk (\*) and question mark (?).

Enabled You may disable individual interfaces without losing their configuration

Interface

Connection String This string contains all relevant information to connect to the interface. See below.

Interface Mode The recording can be done in Group monitor or Bus monitor mode. In Bus monitor

mode, in addition to group telegrams also individually addressed and faulty telegrams are recorded, this mode is however not supported by all interfaces. "Prefer Bus Monitor" tried to open in Bus monitor mode and falls back to Group

monitor mode if this fails.

Report Busload If not only telegrams shall be recorded but in addition the bus load shall be

determined, enter here how often the current bus load (as mean value over this period as well as as maximum second mean value within the period) shall be written

to the output.

### **Connection string for USB**

No additional USB settings are available using the user interface. These would only be necessary if multiple USB interfaces are connected. If this is the case, the configuration file needs to be adapted manually; please ask out Support for help.

### **Connection string for Tunneling**

Use NAT Uses "NAT mode" for the connection. This is necessary if PC and interface

communicate via a router with "Network Address Translation", but works also in

other cases (except with very old interfaces).

Please keep in mind that for security reasons you should never expose a KNX IP

Interface via Port Forwarding to th epublic internet!

### **Connection string for Routing**

Multicast Address The used IP Multicast Address; usually 224.0.23.12

### 2.1.2.1.2 Output

# Adding outputs

Click on to configure the output into a file.

Click on to configure sending to a syslog server.

# **Deleting outputs**

Select the outputs to be deleted (multi-selection using Shift key) and press the Del key.

# **Properties**

If an output is selected, you may edit its properties on the right side:

General

Interfaces Here you can specify if this output shall receive the data from all interfaces (\*) or

only specific interfaces.

To output only specific interfaces, list their lds separated with semicolon (;). You may also use the wildcards? (any character) and \* (any number of any characters).

Examples:

\* All interfaces

KNX\* All interfaces starting with "KNX"

KNX5;KNX7 The two interfaces "KNX5" and "KNX7"

Enabled You may disable individual outputs without losing their configuration

# **Properties for Console output**

No additional properties.

# **Properties for File output**

Output

If empty, the directory "Documents\Recorder" (Windows) / \$HOME/Recorder (Linux)

are used.

If the recording is run in the background (as Windows service / Linux Daemon) it is advisable to enter a specific path here as otherwise the output will be written to the user profile of the service account.

If the entered value contains a part "%name%", this will be replaced by the value of the environment variable name.

File Pattern

Specifies how the file name is constructed. Commonly one would derive this from e.g. the date.

The pattern can contain variable parts as {name} or {name:format}.

name determines which information from an event to be written shall be evaluated:

L Locale Time

T Time as UTC (world time)

I Interface Id

format (only for L and T) determines how the data/tie information shall be formatted (

Standard formats and Custom formats).

### Examples:

Trace-{L:yyyy-MM- Start a new file each day (according to local time). The file name

dd}.txt for July 1st 2019 is "Trace-2019-07-01.txt".

{L:yyyy-MM} Puts the file into sub-folders according to month. The file name

\Trace-{L:dd}.txt for July 1st 2019 is "2019-07\Trace-01.txt"

File Format File format

Text One line per event, fields are separated by TAB (recommended format)

Binary Very compact binary format (recommended if space is limited)

XML Identical to the ETS recording format (biggest files)

AutomaticDetermines the format from the file extension

Flush Period Specifies how often data is written to the file.

Hint: when writing to an SD card, do not choose the interval too short as this medium only supports a limited amount of write accessed. A sensible value is e.g.

one hour (01:00:00).

Removable Drive Set this checkbox if the target is a removable drives (e.g. USB stick, network).

Tasks

Delete after If you write a value > 0 here, files older than this number of days will be deleted.

See also **Data Maintenance**.

Synchronize to You may enter a location here, where the files will be copied in addition. Details see

Data Maintenance.

Examples:

\\Server\RecorderArchiv (Windows only)
ftp://user:password@server/archiv

Format (text files only). Hint: a tab character is represented as \$t

Prolog First line of every file; leave empty if not desired Frame Specifies how a received KNX frame is formatted

Meta Specifies how a meta event (e.g. Start/Stop/Connection loss) is formatted; leave

empty if not desired

Busload Specifies how busload data is formatted (has to be enabled in the Interfaces); leave

empty if not desired

### **Properties for Syslog output**

Output

Transport Local Only valid when running on Unix-style operating system: send to the

local syslog

UDP Send via USP

TCP plain Send via TCP without encryption TCP Send via TCP using TLS 1.2

encrypted

Server The server name or IP address
Port The IP port (default is 514)

Format RFC31 Only valid with Transport=Local

64

RFC31 The older BSD syslog format

64

RFC54 The current official syslog format

24

App Name By default, the AppName field in the syslog messages is "Recorder"; here, you

may specify a custom AppName.

**Format** 

Frame Specifies how a received KNX frame is formatted

Meta Specifies how a meta event (e.g. Start/Stop/Connection loss) is formatted; leave

empty if not desired

Busload Specifies how busload data is formatted (has to be enabled in the Interfaces); leave

empty if not desired

### 2.1.2.2 Test

To use the created configuration immediately to start recording (e.g. to test the configuration), click on **Start**.

A console window opens.

Check if errors (in red) or warnings (in yellow) are displayed.

If you configured a Console Output, you should also see the recorded telegrams.

You may also launch the recording module from Windows Explorer by dragging the configuration file onto the Recorder.exe executable.

If IP interfaces are used, you might need to add Recorder.exe to your Firewall exception rules.

### 2.1.2.3 Unattended Operation

For unattended permanent operation, the Recorder should be installed as Service (Windows) / Daemon (Linux).

On Windows this is especially easy if also the Recorder user interface is installed:

- 1. Switch to the **Record** page.
- 2. Creaze or open the configuration file
- 3. Click on (Install Service).

Alternatively, you can also install manually: <u>Install as Service (Windows)</u> <u>Install as Daemon (Linux/macOS)</u>

### 2.1.3 Data Maintenance

Here some additional tips for long-term data maintenance

# **Synchronizing**

Often it is desirable to synchronize the recorded files to an external server.

### **Built-in Synchronization**

If the property "Synchronize to" in the configuration of the <u>Output</u> is set, the files will be copied there automatically. This of course will be done only if the recorder module is running.

On Windows you can specify:

- a Path like e.g. E:\Recorderfiles, where E: might be a local drive or network drive.
- a Network path as e.g. \\Server\Recorderfiles
- an FTP or FTPS-URL with or without login data like e,g. ftp://server/RecorderFiles, ftp://user:password@server/RecorderFiles or ftps://user:password@server/RecorderFiles

If a password is entered, be sure to protect the configuration file against unauthorized read access!

All files will be copied having the "Archive" attribute; this will be set by Windows automatically on each write access and re-set by the Synchronization function after copying.

In addition on Windows the following works:

• a EMail address in the form mailto:user@domain.com. The SMTP Server and the Sender address have to be configured in the Recorder.exe.config with a text editor.

On Linux you can specify:

- a path like e.g. /data/recorderfiles where the directory might reside on a local drive or be a network location mapped via mount
- an FTP or FTPS-URL with or without login data like e,g. ftp://server/RecorderFiles, ftp://user:password@server/RecorderFiles or ftps://user:password@server/RecorderFiles

Since Linux has no Archive attribute all files not yet present in the target or have an older timestamp in the target will be copied (caution: the later may lead to problems if the FTP server has a different time zone).

If this functionality is not sufficient, the task can also be implemented easily using operating system means, or with one of the any free or commercial synchronization tools. Here some examples:

# **Robocopy (Windows)**

This powerful standard Windows tool is suitable for (almost) all automated copy operations. To copy all TXT output files from C:\RecorderFiles to the share \\Server\Recorderfiles you may use e.g.:

```
robocopy c:\RecorderFiles \\Server\Recorderfiles *.txt /s /m
```

### **Explanation:**

- /s means: copy also sub-directories
- /m means: copy only files with the Archive bit set, then re-set the Archive bit. The effect is that already copied files will be skipped except if they were modified since then.

To execute this command regularly,

- in Windows Task Scheduler, add a "Basic task",
- give it a name, e.g. "Recorder Sync",
- specify that this shall be executed e.g. daily at 02:00,
- select "Run Program", enter robocopy as program and the arguments e.g. "c:\RecorderFiles \ \Server\Recorderfiles \*.txt /s /m".

### rsync (Linux)

rsync is a similar tool for Linux. The syntax here is e.g.

```
rsync -a -u /var/recorderfiles server:recorderfiles/
```

### **Explanation:**

- -a means: copy sub-directories, attributes, timestamps etc.
- · -u means: copy only files that are newer as existing target files

To execute this command regularly, create a corresponding system cron job. This is done by editing the file /etc/crontab with a text editor, e.g.

```
# m h dom mon dow user command
0 2 * * * username rsync -a -u /var/recorderfiles server:recorderfiles/
```

Depending on the distribution there might be a convenient UI for this task.

### **Delete**

To delete recorder files after some time, you may use the property "Delete after" in the Output configuration. This of course will be done only if the recorder module is running.

Alternatively, you may use operating system features similar to the Synchronization case (see e.g. 🥨 here)

### 2.2 **Convert and Process**

The files created by the recording module or by other sources (e.g. ETS) can be process in various ways.

For this, navigate to the Convert page.

Convert to different Format

Merge Files

**Filter** 

**Options for Text Export** 

**Export to Database** 

As alternative to performing these tasks in the user interface RecorderUI, you might consider using the Powershell Module. This is especially suited for regularly performed automated tasks.

### 2.2.1 Convert to different Format

It is possible to convert recorder files from one file format to another.

The following formats are supported:

Text One line per telegram, fields separated by TAB

Binary Very compact

XML Identical to ETS monitor file format

To convert one or more files:

- 1. Add the files to the left part of the window:
  - o Use the button Add Files to select one or more files
  - Use the button Add Folder to add all recorder files in a folder and its sub-folders
  - o You might also use drag & drop from a Windows Explorer window
  - o Remove unwanted files using the **Del** key
- 2. On the right, select Convert all files separately and specify the folder where the converted files should be put in
- 3. Select the desired file format
- 4. You might in addition specify a Filter to be applied. For text output, additional Options are available
- 5. Click Merge | Convert | Filter to start the conversion

If you do not want to convert the files individually, but merge them into one big file, have a look at Merge Files.

# 2.2.2 Merge Files

It is possible to merge multiple recorder files into a single one. The output file might have the same or a different file format than the input files.

### To merge files:

- 1. Add the files to the left part of the window:
  - o Use the button Add Files to select one or more files
  - Use the button Add Folder to add all recorder files in a folder and its sub-folders
  - o You might also use drag & drop from a Windows Explorer window
  - o Remove unwanted files using the Del key
- 2. On the right, select Merge into one file and specify the output file name
- 3. You might in addition specify a Filter to be applied. For text output, additional Options are available
- 4. The option **Remove Duplicates** will remove duplicated telegrams. This happens e.g. if recording different lines of a KNX installation using multiple interfaces and telegrams are passed from one line to the other. Duplicates are recognize by the fact that they are identical except the routing counter and are received within one second.
  - The option also removes LinkLayer repetitions from Bus monitor traces.
- 5. Click Merge | Convert | Filter to start the merge process

### 2.2.3 Filter

A very powerful filter function is at your hands to evaluate events/telegrams according to many criteria. Only events fulfilling the filter condition will be written to the output file when converting or merging.

A filter condition is a string with a specific <u>Syntax</u> which you might enter directly (for experts) or build up with a filter editor). You access the filter editor using the <u>+</u> button.

The most recently used filter conditions are available via the <sup>(1)</sup> button.

Delete the filter condition using X.

### 2.2.4 Options for Text Export

If the output file has format "Text", additional options are available. These allow to prepare the output for further processing in other tools (like e.g. Excel).

### Columns

As column separator, select tabulator, comma or semicolon.

Add new columns via the # button. All Event Properties are available.

To delete an entry, select it and press the **Del** key.

To re-order, the entries can be moved with the mouse (grab entry on row header).

Note that the recorder can only read in text files containing at least the default columns.

### Project data (Meta data)

If you want to output one of the properties Source Name, Destination Name or Value, or if encrypted telegrams (KNX DataSecurity) occur, <u>Project data (Meta data)</u> is required. If available, just add the ETS project (knxproj); but other formats are also supported.

# 2.2.5 Export to Database

It is possible to export recorder files data into a database for storage or further evaluation.

The following data providers are supported:

SQL Server Compact A desktop SQL database operating on SDF files (no server installation)

MySQL/MariaDB A popular open source database

SQL Server Microsoft database often encountered in enterprise environments

OLE DB Allows to connect almost every database product using different OLE DB drivers
ODBC Allows to connect almost every database product using different ODBC drivers

To export one or more files:

- 1. Add the files to the left part of the window:
  - Use the button Add Files to select one or more files
  - Use the button Add Folder to add all recorder files in a folder and its sub-folders
  - o You might also use drag & drop from a Windows Explorer window
  - o Remove unwanted files using the Del key
- 2. On the right, select Export to database
- 3. Specify the data provider and the provider-specific connection string.
  The button shows all available connection string settings of the selected data provider; you can of course also enter the connection string manually according to the provider documentation. For fast
- 4. Specify the name of the database table; if the table does not yet exist, it will be created.

access, the most recently used connection strings are available via the <sup>©</sup> button.

- 5. You might in addition specify a <u>Filter</u> to be applied and the columns to be exported (as in <u>Options for text export</u>)
- 6. The option **Remove Duplicates** will remove duplicated telegrams. This happens e.g. if recording different lines of a KNX installation using multiple interfaces and telegrams are passed from one line to the other. Duplicates are recognize by the fact that they are identical except the routing counter and are received within one second.
  - The option also removes LinkLayer repetitions from Bus monitor traces.
- 7. Click Merge | Convert | Filter to start the export

# 2.3 Analyze

The Recorder user interface can display and analyze the recorded telegrams.

For this, navigate to the **Analysis** page.

<u>Display Telegrams</u> <u>Plugins</u>

As alternative to analyzing in the user interface RecorderUI, you might consider using the <u>Powershell Module</u>. This is especially suited for regularly performed automated tasks.

### 2.3.1 Display

The basic function is the display of the events contained in a recorder file.

## Project data (Meta data)

The display gets much easier to read if <u>Project data (Meta data)</u> is available. Then also the names of devices and group addresses are displayed and values can be formatted according to their datapoint type.

Click on **Options** to show the MetaData list, then add new data using the # button.

If available, just add the ETS project (knxproj); but other formats are also supported.

If encrypted telegrams (KNX DataSecurity) occur, <u>Project data (Meta data)</u> is required either as ETS project or as ETS keyring file.

### Filter

A very powerful filter function is at your hands to show or hide events/telegrams according to many criteria. Only events fulfilling the filter condition will be shown.

Click on Filter to show the Filter control.

A filter condition is a string with a specific <u>Syntax</u> which you might enter directly (for experts) or build up with a filter editor). You access the filter editor using the + button.

To apply the entered filter condition, click on →.

The most recently used filter conditions are available via the 9 button.

Delete the filter condition using X.

You can also use a displayed event to create a filter condition: click with the right mouse button on cell that should serve as basis for a filter and select the desired condition from the Filter context menu.

### Search

You may search for an event/telegram in the list containing a specific text.

Click on **Search** to show the Search control.

Enter the search string and click on ♣ or ↑ (or use the keys F3 / Shift+F3) to search downwards/upwards from the currently selected event. All visible columns are searched. The search is case-independent.

The most recently used search texts are available via the <sup>(1)</sup> button.

Delete the search text using ¾.

### **Bookmarks**

You may bookmark one or more events/telegrams in order to later jump quickly back to them. This function is available by the keyboard only:

Ctrl+F2 Toggle the bookmark at the selected event

Ctrl+Shift+ Clear all bookmarks

F2

F2 Jump to the next bookmark
Shift+F2 Jump to the previous bookmark

### 2.3.2 Plugins

As problem analysis tool, Recorder must be extensible in a flexible way. Only this guarantees that for specific problem cases millions of data records can be scanned quickly to extract the relevant information.

This is why Recorder allows adding Plugins.

All installed Plugins are listed in the **Plugins** menu (hidden if there are no plugins installed).

As an example, two of the available plugins will be discussed shortly. An up-to-data list can be found on out Website.

### Installation

Currently, you have to install plugins manually. Create a sub-directory Plugins in the Recorder program directory, if not yet existing.

It is recommended to create a sub-directory for each Plugin.

Extract the ZIP file into this sub-directory.

To uninstall, simply delete the sub-directory.

### Invocation

Depending on the plugin, it is useful or required to restrict the data passed to the plugin by applying a suitable filter condition or by selecting events manually.

Invoke the plugin via the Plugins menu.

Close the plugin view using the W button.

### 2.3.2.1 Plugin Itgmbh.Recorder.Visualizers

This plugin provides a graphical visualization of values and statistics.

### 2.3.2.1.1 Value Chart

This plugin graphically displays values exchanged by group addresses. In addition, it can be used for the graphic display of bus load if any BusLoad events have been selected.

As it is not useful to display very many different group addresses or group values of different datapoint type, you should first apply a suitable filter condition or manually select the relevant telegrams.

The output graphics has the following features:

- Zoom in and out using the mouse scroll wheel or the Page Up/Down keys
- Move horizontally and vertically using the right mouse button or the cursor keys
- Go back to default view using the Home button

### 2.3.2.1.2 Statistics

This Plugin extracts some statistic information from the displayed telegrams

- the 10 devices most frequently sending
- the 10 most used group addresses

### 2.3.2.2 Plugin Itgmbh.Recorder.ConsistencyChecker

This plugin analyzes the recorded messages looking for inconsistencies. The following checks are performed:

- if there are invalid frames, the number of invalid frames is reported
- if there are repeated frames, the number of repetitions is reported
- if frames from a device is received with different hop counts on the same interface, this is reported with the individual address. The cause may be multiple devices with the same address or loops in the installation topology.
- if meta data is available, any individual address or group addresses not found in the project is reported
- if meta data is available, group values which do not fit to the datapoint type in the project are reported
- receiving group values of different size on the same group address is reported
- group value reads without corresponding response or with responses from multiple devices are reported

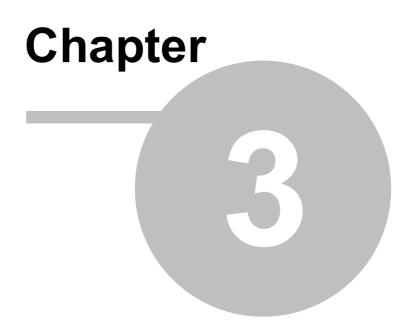

Reference

# 3 Reference

### 3.1 Record

# 3.1.1 Configuration File

This is a JSON file containing:

• A Property "sources" containing an array of Sources (Interfaces), e.g.

• A Property "sinks" containing an array of sinks, e.g.

Optionally, a property "metaData" containing one or more file names (separated by a semicolon), from
which project data is read. See <u>Project data (Meta data)</u> for supported file formats.
 For password-protected knxproj and knxkeys files, the password can be appended to the file name,
separated by a colon. Be sure to protect the configuration file against unauthorized read
access in this case!

### Source

All source types have the following properties:

| Property  | Default value | Description                                                   |
|-----------|---------------|---------------------------------------------------------------|
| id        |               | Identifies this source                                        |
| isEnabled | true          | Information whether or not this source is enabled or disabled |

### **KnxSource**

Uses a Falcon connection to record KNX telegrams.

| Property             | Default value | Description                                                                             |
|----------------------|---------------|-----------------------------------------------------------------------------------------|
| connectionStrin<br>g |               | Falcon Connection String                                                                |
| interfaceMode        | LinkLayer     | LinkLayer: Group monitor                                                                |
|                      |               | Busmon: Bus monitor<br>PreferBusmon: Prefers Bus monitor                                |
| retryOpen            |               | If not 00:00:00, a failed connection attempt will be retried after this period of time. |
| reportBusload        |               | If set, busload will be evaluated and reported in the given time period.                |

### Sinks

All sink typed have the following properties:

| Property  | Default value | Description                                                 |
|-----------|---------------|-------------------------------------------------------------|
| isEnabled | True          | Information whether or not this sink is enabled or disabled |

| Property     | Default value | Description                                                                          |
|--------------|---------------|--------------------------------------------------------------------------------------|
| sources      |               | Specifies the sources - identified by their ld - that shall we written to this sink. |
|              |               | Multiple lds can be separated by semicolon. Wildcards? and * are possible.           |
| sourcesRegex |               | Alternatively to sources, the selection can be specified by a regular exprression.   |

# ConsoleSink

Writes the output to the console window (when running interactively)

| Property | Default value | Description                                  |
|----------|---------------|----------------------------------------------|
| config   |               | Output format (see RecorderTextWriterConfig) |

# RollingFileSink

Writes the output to files

| Property                        | Default value                | Description                                                                                                    |
|---------------------------------|------------------------------|----------------------------------------------------------------------------------------------------|
| baseDir                         | %mydocuments%<br>\Recorder   | Base folder for the files to be created                                                                         |
| fileFormat                      | Auto                         | File format:                                                                                                    |
|                                 |                              | Auto: determined by file extension                                                                              |
|                                 |                              | Binary: very compact binary format                                                                              |
|                                 |                              | Text: Text (CSV)                                                                                                |
|                                 |                              | XML: Compatible with ETS monitor                                                                                |
| config                          |                              | Only for Text: Output format (see RecorderTextWriterConfig)                                                     |
| flushPeriod                     | 00:00:05                     | Specifies the minimum time interval in which the file will be written.                                          |
| isRemovableDrive                | false                        | If set, the file will be closed after every write access; failed writes will be retried.                        |
|                                 |                              | Useful for removable drives (e.g. USB stick, network)                                                           |
| rollingStrategy                 | RollByEventData              | Specifies how the file name is constructed                                                                      |
| rollingStrategy.file<br>Pattern | Trace-{L:yyyy-MM-<br>dd}.txt | Only for RollingStrategy=RollByEventData: file name, or subfolder with file name (placeholders see below s.u.). |
| deleteAfterDays                 | 0                            | If > 0, files older than this number of days will be deleted                                                    |
| synchronizeTo                   |                              | Optional synchronization target; see <u>Data Maintenance</u>                                                    |

# **SyslogSink**

Writes the output to a syslog server

| Property     | Default value | Description                                  |
|--------------|---------------|----------------------------------------------|
| transport    | Udp           | One of: Local, Udp, Tcp, EncryptedTcp        |
| syslogServer | localhost     | Host name or IP Address                      |
| syslogPort   | 514           | IP Port                                      |
| serializer   | Rfc5424       | One of: Local, Rfc3164, Rfc5424              |
| appName      | Recorder      | The AppName to use                           |
| config       |               | Output format (see RecorderTextWriterConfig) |

### RecorderTextWriterConfig

Specifies how text output is constructed

| Property                     | Default value | Description                                                             |
|------------------------------|---------------|-------------------------------------------------------------------------|
| prolog                       |               | Optional first row                                                      |
| frameReceivedEve<br>ntFormat |               | Format for output of recorded telegrams (placeholders see below s.u.).  |
| busloadEventForm<br>at       |               | Format for output of busload information (placeholders see below s.u.). |
| metaEventFormat              |               | Format for output of meta events (Start/Stop/Connection loss etc.)      |

### **Placeholder**

| Name               | Abbreviation | Description                                                                                                    |
|--------------------|--------------|----------------------------------------------------------------------------------------------------|
| LocalTimeStam<br>p |              | Local time. Separated by a colon, the usual .NET DateTime format strings can be given (see  standard formats and  Custom formats) |
| Timestamp          | Т            | Time as UTC (world time), otherwise as LocalTimeStamp                                                                             |
| Interface          | I            | ID of the interface                                                                                                    |
| Data               | D            | Data                                                                                                    |
|                    |              | Additional properties see <u>Event Properties</u> .  Note that some properties require that metaData is available.                |

# 3.1.2 Install as Service (Windows)

You may easily configure recording as Windows service using the Recorder user interface as described in <u>Unattended Operation</u>.

If this is not possible (e.g. user interface not installed) or desired (e.g. automated installation), you may use the manual installation as described in this chapter.

- 1. Create a Configuration file and copy it to a suitable folder, e.g. in the Recorder program folder.
- 2. Open an administrative command prompt (e.g. by entering "cmd" in the star menu search field and then selecting "Run as Administrator" in the context menu of the appearing entry)
- 3. Navigate to the Recorder program folder
- 4. Enter: "Recorder -install path\_to\_configuration\_file" (without the quotes)
  This creates a service with standard settings (Service account: LocalService, Service name: Recorder).

A different service name can be specified using the "-n name" option.

A different service account can be selected after installation using the Windows Service Manager.

To remove the service, use the command: "sudo Recorder -uninstall" or "sudo Recorder -uninstall -n name".

### **Access rights**

The -install invocation also adjusts permissions for the service account:

- Full access to the BaseDir of all RollingFileSinks
- Write access to the Log folder %LOCALAPPDATA%\IT GmbH\Recorder\Log

If you configure a different service account, you have to adjust the access permissions yourself. Note that deinstalling the service does not remove the granted permissions.

### **Firewall**

If IP interfaces are used, you might need to add Recorder.exe to your Firewall exception rules.

# 3.1.3 Install as Daemon (Linux)

The installation as Daemon is described here for **systemd**. If your Linux distribution has a different service infrastructure, please ask our support (please be aware that we cannot support every distribution and that this will be a charged service).

- 1. Create a Configuration file and copy it to a suitable folder, e.g. in the Recorder program folder.
- 2. Open a terminal window
- 3. Navigate to the Recorder program folder
- Enter: "sudo Recorder -install path\_to\_configuration\_file -user user" (without the quotes)
   The given user is created if not yet existing.
   This creates a service with name "Recorder". A different service name can be specified using the "-n name" option.

To remove the service, use the command: "sudo Recorder -uninstall" or "sudo Recorder -uninstall -n name". Zum Entfernen des Diensts gehen Sie genau so vor,

### **Access rights**

The -install invocation also adjusts permissions for the service account:

- At least read access to the program directory and the configuration file
- Full access to the BaseDir of all RollingFileSinks
- If a KNX USB interface is used, read/write access to the raw HID device (e.g. /dev/hidraw0) is required

Note that deinstalling the service does not remove the granted permissions.

### **Firewall**

If IP interfaces are used, you might need to add Recorder to your Firewall exception rules.

### Raspberry Pi

We offer a pre-configured Raspberry Pi which is ready to use with a few simple steps. For details see the accompanying documentation.

# 3.2 Event Properties

Here we describe the individual properties that may be used in <u>Filters</u> and for column definitions for <u>Text Export</u>.

An event hast the following properties:

| Property       | Туре     | Description                                                                                                 |  |
|----------------|----------|----------------------------------------------------------------------------------------------------|--|
| Timestamp      | DateTime | Timestamp (UTC)                                                                                             |  |
| LocalTimestamp | DateTime | Timestamp (local time)                                                                                      |  |
| Interface      | String   | Interface Id                                                                                                |  |
| EventType      | Enum     | Event Type (Meta, Frame, Busload)                                                                           |  |
| Meta           |          | This object contains the information on Meta events, for other event types this object is Null.             |  |
| Frame          |          | This object contains the information on Frame (telegram) events, for other event types this object is Null. |  |
| Busload        |          | This object contains the information on Busload events, for other event types this object is Null.          |  |

### The **Meta** object has the following properties:

| Property | Туре | Description                                                                                                    |
|----------|------|----------------------------------------------------------------------------------------------------|
| Туре     | Enum | RecodingStarted Recording has started RecordingStoppedRecording has ended ConnectionLost Connection to the Interface has been lost ConnectionEstabliConnection to the Interface has been (re-)established shed |
|          |      | InterfaceFrameLo The interface reported a frame loss ss SerializationFram Some events could not be written to the output eLoss                                                                                 |

# The **Frame** object has the following properties (properties marked with \* require <u>Project data</u>):

| Property                    | Туре           | Description                                                                |  |
|-----------------------------|----------------|----------------------------------------------------------------------------|--|
| lsValidMessage              | Boolean        | The message is valid                                                       |  |
| RawData                     | Byte[]         | Raw data                                                                   |  |
| MessageCode                 | Enum           | cEMI message code                                                          |  |
| IsExtendedFrame             | Boolean        | True for extended Frames, False for Standard Frames                        |  |
| IsStandardFrame             | Boolean        | True for Standard Frames, False for extended Frames                        |  |
| IsRepeated                  | Boolean        | True for repeated Frames                                                   |  |
| lsSystemBroadca<br>st       | Boolean        | True for System Broadcast (not for TP)                                     |  |
| Priority                    | Enum           | Message Priority (System, Alarm, High, Low)                                |  |
| lsDestinationIndivi<br>dual | Boolean        | True, if the destination address is an individual address (device address) |  |
| lsDestinationGrou<br>p      | Boolean        | True, if the destination address is an group address                       |  |
| HopCount                    | Byte           | Routing counter                                                            |  |
| ExtendedFrameFormat         | Byte           | For extended Frames, the frame format (LTE only)                           |  |
| SourceAddress               | KnxAddre<br>ss | reSource address                                                           |  |
| SourceName (*)              | String         | Name of the Source according to project information                        |  |

| Property            | Туре   | Description                                                                                                    |  |  |
|---------------------|--------|----------------------------------------------------------------------------------------------------|--|--|
|                     |        | Destination address                                                                                                    |  |  |
| S                   | ss     |                                                                                                    |  |  |
| DestinationName (*) | String | Name of the Destination according to project information                                                                                                    |  |  |
| TpduLength          | Byte   | Length information (TPDU Length)                                                                                                    |  |  |
| Tpci                | Enum   | Transport Layer message code (TConnect, TDisconnect, TAck, TNak, TDataConnected, TData)                                                                               |  |  |
| TISequenceNumber    | Byte   | Transport Layer sequence number                                                                                                    |  |  |
| Apci                | Enum   | Application Layer message code (e.g. AGroupValueRead,<br>AGroupValueWrite, AGroupValueResponse)                                                                       |  |  |
| RawAsdu             | Byte[] | Application Layer raw data                                                                                                    |  |  |
|                     | ,      | For "short" (4-bit) APCIs this start at the incomplete byte where to upper two bits contain part of the APCI; for "long" (10-bit) APCIs it starts with the next byte. |  |  |
| Value (*)           | Object | Group value interpreted according to project information (Datapoint Type).  This is mapped as follows:                                                                |  |  |
|                     |        | DPT1 Boolean                                                                                                    |  |  |
|                     |        | DPT2 Boolean?                                                                                                    |  |  |
|                     |        | DPT3 Byte                                                                                                    |  |  |
|                     |        | DPT4 Char                                                                                                    |  |  |
|                     |        | DPT5 5.1 and 5.3: Float                                                                                                    |  |  |
|                     |        | other: Byte                                                                                                    |  |  |
|                     |        | DPT6 SByte                                                                                                    |  |  |
|                     |        | DPT7 7.2 to 7.7: TimeSpan other: Ulnt16                                                                                                    |  |  |
|                     |        | DPT8 8.2 to 8.7: TimeSpan other: Int16                                                                                                    |  |  |
|                     |        | DPT9 Float                                                                                                    |  |  |
|                     |        | DPT10 KnxTime                                                                                                    |  |  |
|                     |        | DPT11 DateTime                                                                                                    |  |  |
|                     |        | DPT12 UInt32                                                                                                    |  |  |
|                     |        | DPT13 Int32                                                                                                    |  |  |
|                     |        | DPT14 Float                                                                                                    |  |  |
|                     |        | DPT16 String                                                                                                    |  |  |
|                     |        | DPT17 Byte                                                                                                    |  |  |
|                     |        | DPT18 KnxSceneControl                                                                                                    |  |  |
|                     |        | DPT19 KnxDateTime                                                                                                    |  |  |
|                     |        | DPT20 Byte                                                                                                    |  |  |
|                     |        | DPT21 Byte                                                                                                    |  |  |
|                     |        | DPT26 KnxSceneInfo                                                                                                    |  |  |
|                     |        | DPT29 Int64                                                                                                    |  |  |
|                     |        | DPT23 Color                                                                                                    |  |  |
|                     |        | 2                                                                                                    |  |  |
| FormattedValue (*)  | String | Group value formatted according to project information (Datapoint Type).                                                                                              |  |  |

The Busload object has the following properties

| Property | Туре | Description                                                            |
|----------|------|------------------------------------------------------------------------|
| Maximum  | Byte | Maximum Bus load (registered over a second) in % since the last report |
| Mean     | Byte | Mean Bus load in % since the last report                               |

# 3.3 Project data (Meta data)

For the following data, information from the ETS project is required:

- Device name
- Group address name
- · Datapoint type
- · Decryption of KNX DataSecure telegrams

Recorder can read this data from several file formats

### **ETS Project Export**

This is the easiest option as the file contains all required data.

All knxproj formats of ETS4 and ETS5 are supported.

If the project is password protected, you will be asked for the password after opening.

### **ETS Keyring**

ETS can export KNX DataSecurity keys into a "Keyring File" (knxkeys). Also here, you will be asked for the password. The keyring file is not necessary if also the knxproj file has been imported.

### **XML Files**

XML files in the following formats can be imported:

- ETS4/ETS5 Group address export
- Elvis 2 XML Export

### **Text/CSV Files**

Text/CSV files with the following properties can be imported:

- Character set UTF8
- Separator Tabulator, Comma or Semikolon
- With caption row
- Group addresses (2- or 3-level) / individual addresses in a column with caption "Address"
- Names in a column with caption "Sub" or with a caption containing "name" or "Name"
- Datapoint type in column with caption "DatapointType" or "DPT"

# 3.4 Filter Syntax

### **Constants**

Numerical values can be entered as decimal (e.g. 20) or hexadecimal (e.g. 0x14).

Strings are enclosed in single (e.g. 'Text') or double (e.g. "Text") quotes.

Date/Time values are written as strings in the format "yyyy-MM-dd HH:mm:ss.fff" (e.g. "2020-09-10 10:30:15.000") (the millisecond and second parts can be omitted).

Group addresses can be entered as numerical value, in two-level (e.g. 2/300) or three-level (e.g. 2/1/44) notation.

Individual addresses can be entered as numerical value or in the usual ETS notation (e.g. 10.2.101). Lists are enclosed in [] and may contain values separated by comma (e.g. [1,2]), ranges (e.g. [1-9,11-19]) or addresses with wildcards (e.g. [1/2/\*,2/0/\*] - also mixed.

### **Basic conditions**

For <u>Properties</u> of type Boolean (truth value) you may write:

| Syntax     | Erklärung                                      | Beispiel                     |
|------------|------------------------------------------------|------------------------------|
| property   | fulfilled if this property has the value true. | Frame.Message.lsDestinationG |
|            |                                                | roup                         |
| ! property | fulfilled if this property has the value false | !Frame.Message.lsDestination |
|            |                                                | Group                        |

For numerical and date/time **Properties** the following conditions are available:

| property = value  | fulfilled if this property has the specified value                               | Frame.Message.HopCount = 3  |
|-------------------|----------------------------------------------------------------------------------|-----------------------------|
| property != value | fulfilled if this property does not have the specified value                     | Frame.Message.HopCount != 3 |
| property < value  | fulfilled if the property value is less than the specified value                 | Frame.Message.HopCount < 3  |
| property <= value | efulfilled if the property value is less than or equal to the specified value    | Frame.Message.HopCount <= 3 |
| property >= value | efulfilled if the property value is greater than or equal to the specified value | Frame.Message.HopCount >= 3 |
| property > value  | fulfilled if the property value is greater than the specified value              | IFrame.Message.HopCount > 3 |

For enumerated <u>Properties</u> (Enum) the following conditions are available:

| property = value     | fulfilled if this property has the specified value           | Frame.Message.Priority =<br>Alarm        |
|----------------------|--------------------------------------------------------------|------------------------------------------|
| property != value    | fulfilled if this property does not have the specified value | Frame.Message.Priority !=<br>Alarm       |
| property:[list]      | fulfilled if the property value is in the list               | Frame.Message.Priority :<br>[Alarm,High] |
| property !: [ list ] | fulfilled if the property value is not in the list           | Frame.Message.Priority !: [Alarm,High]   |

For string <u>Properties</u> the following conditions are available:

| property = value       | fulfilled if this property has the specified value                                    | Interface = "KNX1"      |
|------------------------|---------------------------------------------------------------------------------------|-------------------------|
| property != value      | fulfilled if this property does not have the specified value                          | Interface != "KNX1"     |
| property ~ pattern     | fulfilled if the property value matches the given pattern (regular expression)        | Interface ~ "^KNX\d\$"  |
| property !~<br>pattern | fulfilled if the property value does not match the given pattern (regular expression) | Interface !~ "^KNX\d\$" |
| property ? value       | fulfilled if this property contains the specified value                               | Interface ? "KNX"       |
| property!? value       | fulfilled if this property does not contain the specified value                       | Interface !? "KNX"      |

For KNX addresses the following conditions are available:

property = value fulfilled if this property has the specified value Frame.Message.DestinationAd

dress = 2/0/1

property != value fulfilled if this property does not have the specified

dress != 2/0/1

property:[list] fulfilled if the property value is in the list

Frame.Message.DestinationAd

Frame.Message.DestinationAd

dress : [2/0/\*]

property !: [ list ] fulfilled if the property value is not in the list

Frame. Message. Destination Ad

dress !: [2/0/\*]

For the tag list the following conditions are available:

property ? value fulfilled if this property contains the specified tag TagList ? "tag1" property !? value fulfilled if this property does not contains the specified TagList !? "tag1" tag

### Composite conditions

The basic conditions can be combined using AND (or equivalently &&), OR (or ||) and NOT (or !). The rule "AND before OR" (like "multiplication before addition") applies, as far as not a different evaluation order is specified by parentheses.

### 3.5 Powershell

Before you can use the Powershell module in a script, it has to be imported:

```
Import-Module pfad\Itgmbh.Recorder.Powershell.dll
```

After this step, the two Cmdlets Get-RecorderFrame and Get-RecorderProjectInfo are available.

### 3.5.1 Cmdlet Get-RecorderFrame

Reads Recorder events from one or more files.

```
Get-RecorderFrame
  [-Path] <String[]>
  [<Common Parameters>]

Get-RecorderFrame
  -LiteralPath <String[]>
  [<Common Parameters>]
```

# **Description**

The Get-RecorderFrame cmdlet reads events from the input files given in the -Path or -LiteralPath parameters, merging them to a sequence of event objects (properties see <u>Event Properties</u>). The input files must be valid recorder files.

# **Examples**

### Example 1: Merge recorder files and write them to a CSV file

This example merges all recorder files in a directory F:\RawFiles and writes all group messages as CSV file F:\Processed\All.txt. Use project F:\Project.knxproj to determine the datapoint type.

```
$proj = Get-RecorderProjectInfo F:\Project.knxproj

Get-RecorderFrame F:\RawFiles -ProjectInformation $proj |
    Where-Object IsDestinationGroup |
    Select-Object LocalTimestamp,DestinationAddress,GroupValue |
    Export-Csv -Path F:\Processed\All.txt
```

### **Parameter**

| Property                  | Туре                          | Default<br>Value  | Description                                                                                                    |
|---------------------------|-------------------------------|-------------------|----------------------------------------------------------------------------------------------------|
| -Path                     | String[]                      |                   | Path name of the recorder file(s).                                                                                                    |
|                           |                               |                   | Wildcards are allowed.                                                                                                    |
|                           |                               |                   | You may also include directory paths, in this case all recorder files in these directories will be read                                          |
|                           |                               |                   | The value can also be passed via a Pipe.                                                                                                    |
|                           |                               |                   | Either -Path or -LiteralPath has to be given.                                                                                                    |
| -LiteralPath              | String[]                      |                   | As -Path but without wildcards                                                                                                    |
| -Filter                   | String                        |                   | Optional Filter, see <u>Filter Syntax</u> .                                                                                                    |
|                           |                               |                   | Alternatively, of course filtering can also be done with Powershell                                                                              |
|                           |                               |                   | means ( Where-Object).                                                                                                    |
| -                         | Recorder                      |                   | Optional Meta data (Project data).                                                                                                    |
| ProjectInformatio<br>n    | <u>ProjectIn</u><br><u>fo</u> | 1                 | Only needed if Source or Destination Names or interpreted group values shall be accessed; in addition for decrypting KNX DataSecurity telegrams. |
| -TimeFormat               | String                        |                   | When reading text files, the time format used                                                                                                    |
| -                         |                               | Unknow            | Only for Bus monitor traces: specifies the frame format                                                                                          |
| BusmonFrameF              |                               | n                 | Unknown: determined according to some heuristics                                                                                                 |
| ormat                     |                               |                   | Tp: Twisted Pair                                                                                                    |
|                           |                               |                   | Rf: KNX RF                                                                                                    |
| -Culture                  | CultureIn<br>fo               | (user<br>setting) | For culture-dependent formatting                                                                                                    |
| -<br>RemoveDuplicat<br>es | Boolean                       | 1                 | Remove Duplicates (several occurrences of the same telegram within a short time)                                                                 |

# Input

Via command chaining (Pipe) the output of another command can be interpreted as Path parameter.

# Output

The cmdlet produces a sequence of event objects.

# 3.5.2 Cmdlet Export-RecorderFile

Writes Recorder events to a file.

```
$events | Export-RecorderFile
[-Path] <String[]>
[<Common Parameters>]
```

# **Description**

The Export-RecorderFile cmdlet writes the events from the input pipe to a file given in the -Path parameter.

# **Examples**

# Example 1: Merge recorder files and write them to a Recorder XML file

This example merges all recorder files in a directory F:\RawFiles and writes the output as XML file F: \Processed\All.xml.

```
Get-RecorderFrame F:\RawFiles |
    Export-RecorderFile -Path F:\Processed\All.xml
```

### **Parameter**

| Property                    | , , ,           | Default<br>Value  | Description                                                                                                    |
|-----------------------------|-----------------|-------------------|----------------------------------------------------------------------------------------------------|
| -Path                       | String          |                   | Path name of the output recorder file                                                                                                    |
|                             | FileForm<br>at  | Auto              | The output file format                                                                                                    |
| -<br>ProjectInformatio<br>n |                 | n                 | Optional Meta data (Project data). Only needed if the FileFormat is Text and Source or Destination Names or interpreted group values shall be accessed. |
|                             | CultureIn<br>fo | (user<br>setting) | For culture-dependent formatting                                                                                                    |

# Input

The events are passed via command chaining.

# Output

None.

# 3.5.3 Cmdlet Get-RecorderProjectInfo

Reads project information (meta data).

```
Get-RecorderProjectInfo
  [-Path] <String[]>
  [<Common Parameters>]

Get-RecorderRecorderProjectInfo
  -LiteralPath <String[]>
  [<Common Parameters>]
```

# **Description**

The Get-RecorderProjectInfo cmdlet reads the relevant data from any of the supported files - see <u>Project data (Meta data)</u>.

# **Examples**

### **Example1: Reading a project file**

```
$proj = Get-RecorderProjectInfo myproject.knxproj
with Password
$password = Read-Host "Password" -asSecureString
$proj = Get-RecorderProjectInfo myproject.knxproj -Password $password
```

# **Example2: Reading CSV files**

```
$proj = Get-RecorderProjectInfo groupinfo.csv deviceinfo.csv -Encoding UTF8
```

# **Parameter**

| Property           | Туре             | Default<br>Value  | Description                                                                                                    |
|--------------------|------------------|-------------------|----------------------------------------------------------------------------------------------------|
| -Path              | String[]         |                   | Path name of the meta data file(s).                                                                                                    |
|                    |                  |                   | Wildcards are allowed.                                                                                                    |
|                    |                  |                   | You may also include directory paths, in this case all recorder files in these directories will be read                                           |
|                    |                  |                   | The value can also be passed via a Pipe.                                                                                                    |
|                    |                  |                   | Either -Path or -LiteralPath has to be given.                                                                                                    |
| -LiteralPath       | String[]         |                   | As -Path but without wildcards                                                                                                    |
| -Password          | SecureS<br>tring |                   | Optional password for protected project files (knxproj) and keyring files (knxkeys)                                                               |
| -<br>GroupNameForm |                  | Name              | Determines how the group address text is constructed. Given as text with placeholders                                                             |
| at                 |                  |                   | <ul> <li>{Name} or {Description} for the Name/Description of the group<br/>address</li> </ul>                                                     |
|                    |                  |                   | <ul> <li>{^Name} or {^Description} for the Name/Description of the parent<br/>group range (2-level: main group, 3-level: middle group)</li> </ul> |
|                    |                  |                   | <ul> <li>{^Name} or {^Description} for the Name/Description of the grand-<br/>parent group range (3-level: main group)</li> </ul>                 |
| -<br>DeviceNameFor | String           |                   | Determines how the device text is constructed. Given as text with placeholders                                                                    |
| mat                |                  |                   | {Name} or {Description} for the Name/Description of the device                                                                                    |
|                    |                  |                   | If not given, the Name is used if entered by the user, otherwise the Description, if it is empty, the product name                                |
| -Encoding          | Encodin<br>g     | UTF8              | For Text (CSV) files the text encoding                                                                                                    |
| -Culture           | CultureIn<br>fo  | (user<br>setting) | For culture-dependent formatting                                                                                                    |

# Input

Via command chaining (Pipe) the output of another command can be interpreted as Path parameter.

### Output

The cmdlet returns a <u>RecorderProjectInfo</u> object. This can be passed as parameter to the <u>Get-RecorderFrame</u> Cmdlet.

### 3.5.4 Class RecorderProjectInfo

# **Description**

### **Examples**

### **Properties**

| Property       | Туре      | Description                             |
|----------------|-----------|-----------------------------------------|
| GroupNames     | Hashtable | Maps group addresses to texts           |
| DeviceNames    | Hashtable | Maps individual addresses to texts      |
| DatapointTypes | Hashtable | Maps group addresses to datapoint types |

# 3.6 Advanced Topics

# 3.6.1 Create Plugins

# **Important Hint**

For further questions about the creation of plugins please contact our support.

We reserve the right to modify the interfaces described here at any time.

# **Create a Plugin**

To create a plugin, you need a development environment capable of creating .NET Assemblies for .NET Framework 4.6.1.

The Plugin hast to be created as Class Library and must reference the following assemblies:

- Itgmbh.Recorder.Core
- Itgmbh.Recorder.UIPlugin

It has to contain one or more plugin classes implementing the interface Itgmbh.Recorder.IUIPlugin:

- MenuTitle must return a Text used for display in the Plugin menu
- Menulcon can optionally return the URI (e.g. a Pack-URI) of an image for the Plugin menu.
- CreateControl must create the WPF Control to be displayed. The following is passed as parameters:
  - o displayedEvents: the list of all events after applying any filter
  - o selectedEvents: the list of currently selected events
  - o serviceProvider: can be used to access services like IProjectInformation or IGroupValueFormatter.

In addition, a pluginmanifest file has to be created describing the plugin. In a simple case this might look like that:

```
<?xml version="1.0" encoding="utf-8" ?>
<PluginManifest AssemblyName="MyCompany.MyAssembly">
    <Plugin PluginType="UIPlugin" TypeName="MyCompany.MyAssembly.MyPluginClass1"/>
    <Plugin PluginType="UIPlugin" TypeName="MyCompany.MyAssembly.MyPluginClass2"/>
</PluginManifest>
```

Create a ZIP file from the pluginmanifest file, the Plugin assembly and possibly other files. This ZIP file can then be installed as described in <u>Plugins</u>.

# 3.7 FAQ

■ Where do I find log files for troubleshooting?

By default, the Recorder tools write log files to help you and our support to analyze and problems at these locations:

Windows Applications: %localappdata%\IT GmbH\Recorder\Log Windows Services: %programdata%\IT GmbH\Recorder\Log

Linux: as configured in Recorder.config

.

# Chapter

**Imprint** 

# 4 Imprint

The information and data contained in this document are subject to change without prior notice. The names and data used in examples are fictitious if not noted otherwise. You may not reproduce or copy this document, or any portion thereof, for any purpose without the explicit written consent of IT GmbH, regardless of the mode and means, electronically or mechanically.

© 2018-2021 IT Gesellschaft für Informationstechnik mbH

IT Gesellschaft für Informationstechnik mbH An der Kaufleite 12 D-90562 Kalchreuth Germany

All rights reserved.

Windows is a trademark of the Microsoft Corporation.

ETS is a registered trademark of KNX Association c.v.b.a.

# Chapter

**Contact** 

# 5 Contact

### **Orders**

For orders, please contact our Sales.

Tel: +49 (0) 911 518349-0 (Mo-Fr 9 a.m. to 4 p.m.)

Fax: +49 (0) 911 5183688 Email: <u>vertrieb@it-gmbh.de</u>

# **Support**

If you have questions or problems, you may contact our Support:

Tel: +49 (0) 911 518349-10 (Mo-Fr 9 a.m. to 4 p.m.)

Fax: +49 (0) 911 5183688
Email: <u>support@it-gmbh.de</u>
WEB: <u>Problem Report</u>

### Newsletter

We would like to inform you about useful additional products and news. If you wish, please register for our newsletter. Click on the link below to access our newsletter registration page. You can cancel your registration at any time without giving any reasons.

Subscribe to the Newsletter

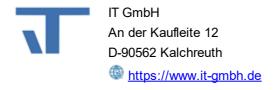

# Chapter

**Feedback** 

# 6 Feedback

Please help us to improve our ETS Apps. Your feedback may influence further development so that in subsequent versions and manual editions your wishes and requirements may be taken into consideration.

We look forward to receiving your comments and wishes on the content, representation of associations as well as comprehensibility regarding the program parts or the documentation. Please also let us know if you have any improvement suggestions with regard to support, training or sales.

Feedback via IT Website

Chapter

**Open Source Licenses** 

# 7 Open Source Licenses

The following Open Source components are used in Recorder.

Name Link License
Autofac MIT License

https://github.com/autofac/Autofa Web Link:

<u>https://github.com/autofac/Autofac/blob/develop/LICENS</u>

<u>E</u>

BouncyCastl 

MIT License

https://www.bouncycastle.org/cshweb Link: https://www.bouncycastle.org/licence.html

arp/index.html

<u>arser/commandline</u> <u>https://qithub.com/commandlineparser/commandline/blob</u>

/master/License.md

CommonServ® Microsoft Reciprocal License (Ms-RL)

iceLocator <a href="https://servicelocation.codeplex.c">https://servicelocation.codeplex.c</a> Web Link: <a href="https://servicelocation.codeplex.c">web Link:</a>

om/ https://servicelocation.codeplex.com/license

https://dotnetzip.codeplex.com/ Web Link: https://dotnetzip.codeplex.com/license

WPF Toolkit Web Link: https://wpftoolkit.codeplex.com/license

Google.Proto 
Web Link:

buf <a href="https://github.com/protocolbuffers">https://github.com/protocolbuffers</a> <a href="https://github.com/protocolbuffers/protobuf/blob/master/Ll">https://github.com/protocolbuffers</a> <a href="https://github.com/protocolbuffers/protobuf/blob/master/Ll">https://github.com/protocolbuffers</a> <a href="https://github.com/protocolbuffers/protobuf/blob/master/Ll">https://github.com/protocolbuffers</a> <a href="https://github.com/protocolbuffers/protobuf/blob/master/Ll">https://github.com/protocolbuffers</a> <a href="https://github.com/protocolbuffers/protobuf/blob/master/Ll">https://github.com/protocolbuffers/protobuf/blob/master/Ll</a> <a href="https://github.com/protocolbuffers/protobuf/blob/master/Ll">https://github.com/protocolbuffers/protobuf/blob/master/Ll</a> <a href="https://github.com/protocolbuffers/protobuf/blob/master/Ll">https://github.com/protocolbuffers/protobuf/blob/master/Ll</a> <a href="https://github.com/protocolbuffers/protobuf/blob/master/Ll">https://github.com/protocolbuffers/protobuf/blob/master/Ll</a> <a href="https://github.com/protocolbuffers/protobuf/blob/master/Ll">https://github.com/protocolbuffers/protobuf/blob/master/Ll</a> <a href="https://github.com/protocolbuffers/protobuf/blob/master/Ll">https://github.com/protocolbuffers/protobuf/blob/master/Ll</a> <a href="https://github.com/protocolbuffers/protobuf/blob/master/Ll">https://github.com/protocolbuffers/protobuf/blob/master/Ll</a> <a href="https://github.com/protocolbuffers/protobuffers/protobuffers

<u>/protobuf</u> CENSE

Apache License Version 2.0, January 2004

http://logging.apache.org/log4net/ Web Link:

http://logging.apache.org/log4net/license.html

MVVM Light @http://www.mvmlight.net/ MIT License

Web Link: <a>http://mwmlight.codeplex.com/license</a>

https://github.com/JamesNK/Newtonsoft.Json/blob/maste

r/LICENSE.md

Ooki Dialogs 🚳 Ookkii.Dialogs License

http://www.ookii.org/software/dial

ogs

Log4net

Web Link: http://opensource.org/licenses/MIT

| - <b>B</b> - <b>T</b> - Bookmark 17 Tunneling 8 |  |
|-------------------------------------------------|--|
| Bookmark 17 Tunneling 8                         |  |
|                                                 |  |
| - C U -                                         |  |
| Configuration File 8, 21 USB 8 Contact 38       |  |
| -F-                                             |  |
| Feedback 40 File 9 Filter 17                    |  |
| - H -                                           |  |
| Hotline 38                                      |  |
| -1-                                             |  |
| Imprint 36 Interface 8                          |  |
| - J -                                           |  |
| json 21                                         |  |
| -L-                                             |  |
| Licensing 6                                     |  |
| - O -                                           |  |
| Operating system 5 Output 9                     |  |
| - R -                                           |  |
| Routing 8                                       |  |
| - S -                                           |  |

17

Search